# **Manual Módulo InPost para Magento**

*Instalación, configuración y funcionamiento*

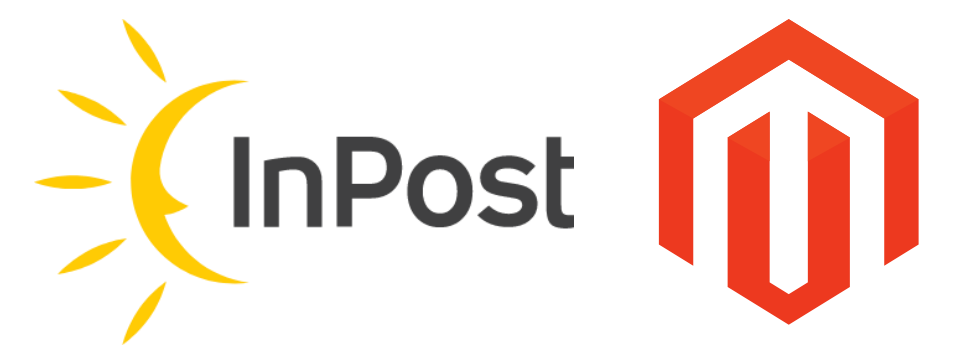

# **Contenido**

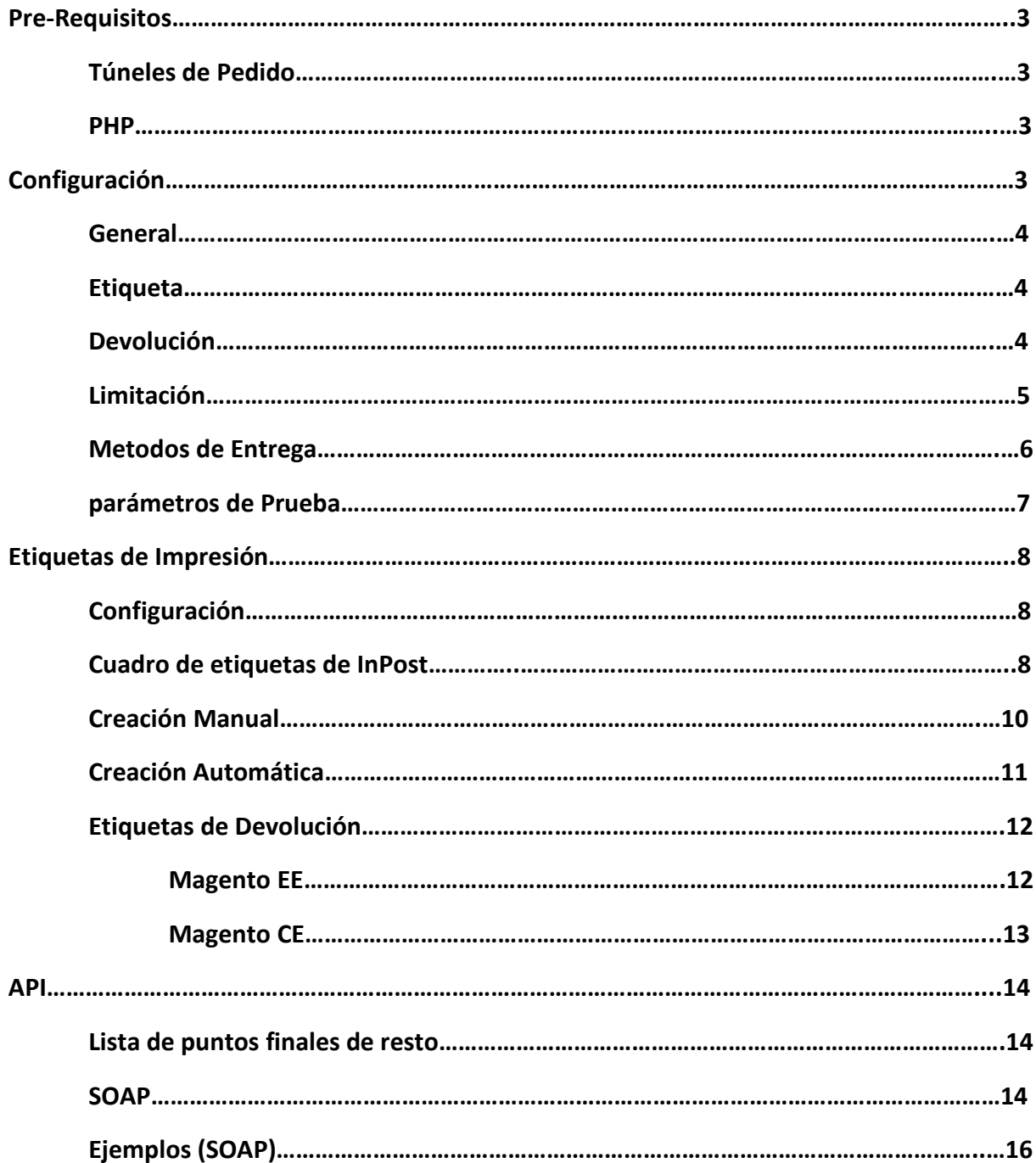

Url del modulo:<https://mondialrelay.magentix.fr/fr/>

En esta url podemos encontrar toda la información en referencia a la instalación del módulo.

# **PRE-REQUISITOS**

Magento mayor o igual a la versión 2.1 (2.1+, 2.2+, 2.3+, 2.4+) para las versiones CE y EE

Nota: solo para la versión 2.4.0, se debe aplicar un parche oficial de Magento: problema conocido de creación de etiquetas de envío en Magento 2.4.0

El error aparece en la versión 2.4.0 (resuelto en 2.4.1). Provoca fallos en la generación de etiquetas y visualización de entregas.

# **TÚNELES DE PEDIDO**

Lista de túneles de comando compatibles

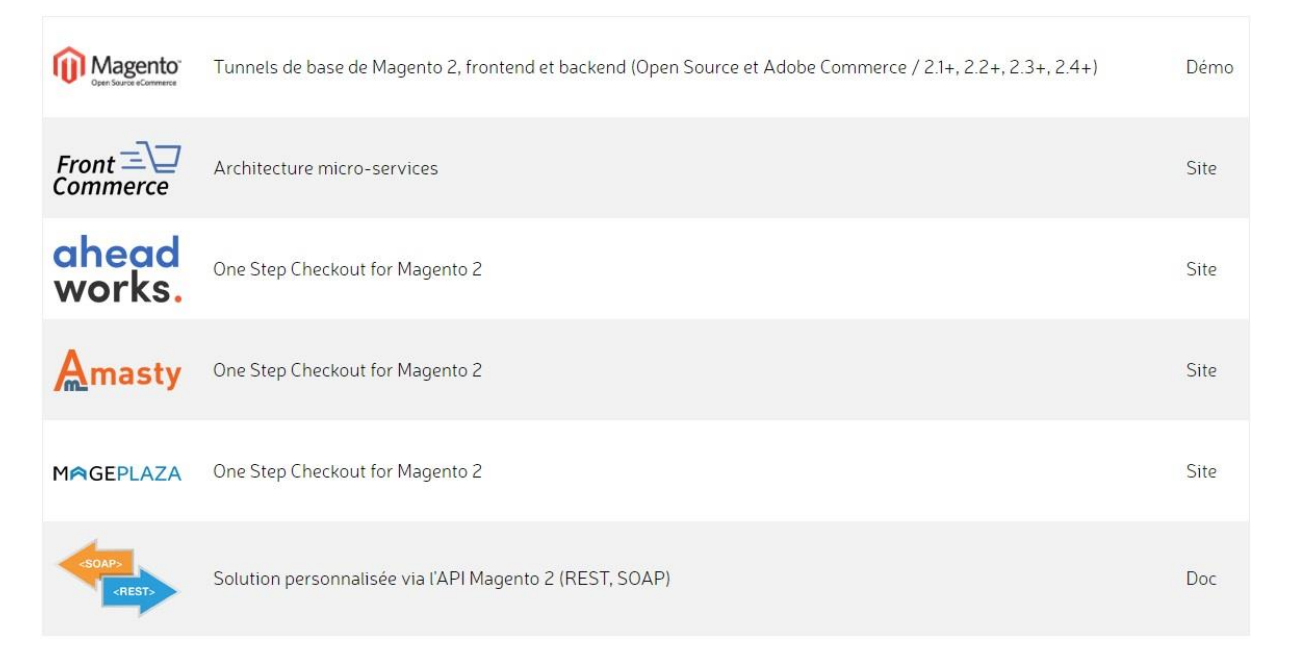

## **PHP**

-Versión de PHP entre 5.6 y 7.4

-Extensión SOAP (php-soap) para la entrega e impresión de etiquetas de Point Relais®

# **CONFIGURACIÓN**

La forma de envío Mondial Relay/InPost se activa desde el menú: **Stores > Configuration > Sales > Shipping Methods > Mondial Relay**

## **GENERAL**

**-Habilitado(Enabled):** habilitar los métodos de envío de Mondial Relay/InPost

**-Título (Title):** título del método

**-Señal API (empresa API):** señal proporcionada por Mondial Relay/InPost

**-Referencia API:** Referencia

**-API Key (clave API):** clave privada proporcionada por Mondial Relay/InPost

**-Sort (Sort Order):** posición del método en el túnel de pedidos

**-Mostrar método si no corresponde(Show Method if not Applicable):** muestra el método Mondial Relay incluso si no se puede aplicar a la dirección de entrega del cliente

**-Mensaje de error (mensaje de error mostrado):** mensaje que se muestra si el método no se puede aplicar a la dirección de entrega del cliente

## **ETIQUETA**

**-Tamaño de etiqueta(Label Size):** formato PDF de la etiqueta a generar (10x15, A4, A5)

**-Eliminar etiqueta después(Delete label after):** Eliminar etiquetas de la base de datos X día(s) después de su generación. Esta configuración permite no sobrecargar innecesariamente la base de datos con datos obsoletos.

**-Estado del envío después de la creación(Shipping status after creation):** Estado a asociar al envío una vez generada la etiqueta Mondial Relay.

# **DEVOLUCIÓN**

**-Empresa (Company):** Destinatario de la devolución

**-Email (Email):** E-mail del responsable de la devolución

**-Teléfono (Phone Number):** Teléfono del responsable de la devolución

**-Código postal (Postcode):** Código postal de los puntos de recogida a ofrecer para la devolución

**-País (Country):** País de los puntos de recogida a ofrecer para la devolución

**-Point Relais (Pickup location):** Point Relais® donde recoger la devolución. La lista se actualiza según el código postal y el país (es necesario guardar la configuración)

# **LIMITACIÓN**

**-Depuración (Debug):** visualización de los parámetros para limitar la carga de puntos de retiro

**-Límite de peso(Weight Limit):** habilite el límite de peso para la selección del método

**-Cálculo de peso(Weight Calculation):**

Por producto: limitación aplicada al peso del producto más alto de la cesta. Permite el envío de varios Paquetes si se supera el límite de peso autorizado para todos los productos del pedido.

Por cesta: limitación aplicada al peso total de los productos de la cesta. Si se supera el límite, no se ofrecerá el método.

**-Límite de tamaño(Size Limit):** habilite el límite de tamaño para la selección del método (L +  $W + H$  en cm $)$ 

## **-Cálculo del desarrollado (Size Calculation):**

Por producto: limitación aplicada a la elaboración del producto más alto de la cesta. Permite el envío de varios Paquetes si se supera el límite de expansión autorizado para todos los productos del pedido.

Por cesta: limitación aplicada a la elaboración total de los productos de la cesta. Si se supera el límite, no se ofrecerá el método.

**-Atributo de longitud del producto(Product Length Attribute):** atributo de longitud del producto que se utilizará en el cálculo del campo de texto desarrollado con números enteros en centímetros.

**-Atributo de ancho del producto(Product Width Attribute):** atributo de ancho del producto que se utilizará en el cálculo del campo de texto desarrollado con números enteros en centímetros.

**-Atributo de altura del producto(Product Height Attribute):** Atributo de altura del producto que se utilizará en el cálculo del campo de texto desarrollado con números enteros en centímetros.

# **MÉTODOS DE ENTREGA**

Active los métodos de envío de InPost deseados:

-Punto Relais (24R)

-Estándar (HOM)

-Confort (LD1)

-Premium (SUD)

Configuraciones :

**-Habilitado(Enabled):** habilitar el método

**-Nombre (Name):** nombre del método

**-Peso Máximo(Maximum Weight):** peso máximo aceptado para la visualización del método (ver opciones de limitación para el cálculo).

**-Tamaño máximo(Maximum Size):** tamaño máximo aceptado para la visualización del método (ver opciones de limitación para el cálculo).

**-Precio (Price):** precio del método (país/importe/peso (desde)/peso (hasta)/Gratis). Para un solo precio, deje vacíos los campos "peso (desde)" y "peso (hasta)". El importe gratuito indicado se calcula según el subtotal IVA incluido de la cesta con descuentos.

**-Cargos (Fee):** aplica un cargo adicional según código postal. La cantidad ingresada se agrega al precio base.

**20000:** el código postal debe ser exactamente 20000

**20\*:** el código postal debe comenzar con 20

**-Pays (Ship to Specific Countries):** países habilitados para el método

**-Seguro por defecto(Default Insurance):** Nivel de seguro a aplicar por defecto al realizar el envío (etiqueta)

**-Sort (Sort Order):** posición del método

Solo en Points Relais®:

**-Métodos disponibles(Available methods):** métodos para activar al elegir Points Relais®. Los métodos seleccionados determinan el peso máximo permitido para la visualización del método (L, XL o Drive Relay Points).

**-Tipo de mapa (Map Type):** Google Maps (licencia) u OpenStreetMap (gratis)

**Google Map API Key (clave API de Google Map):** clave API de Google para mostrar el mapa. Genera una clave.

**-Abra la lista de puntos de recogida haciendo clic en el método de entrega (Open pickup list on shipping method selection):** Abra la lista de puntos de recogida directamente haciendo clic en el método de entrega. De lo contrario, visualización de la lista en el botón "Continuar"

**-Número de Puntos Relé (Number of pickup):** número de Punto Relais® a presentar en la tarjeta

**-Dirección predeterminada(Default address):** le permite proponer una dirección predeterminada para la lista de puntos de recogida si el cliente no ha ingresado ninguna dirección antes de seleccionar el método

#### Configuración de precios

Para precios de tarifa plana, la configuración será, por ejemplo:

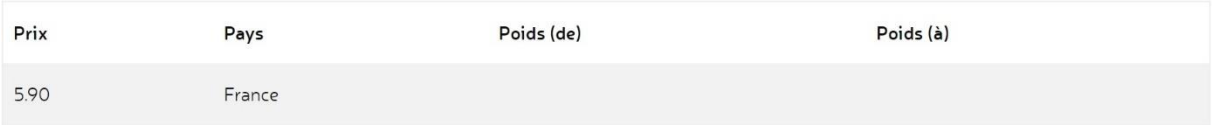

Para la tarificación por peso, la configuración será por ejemplo:

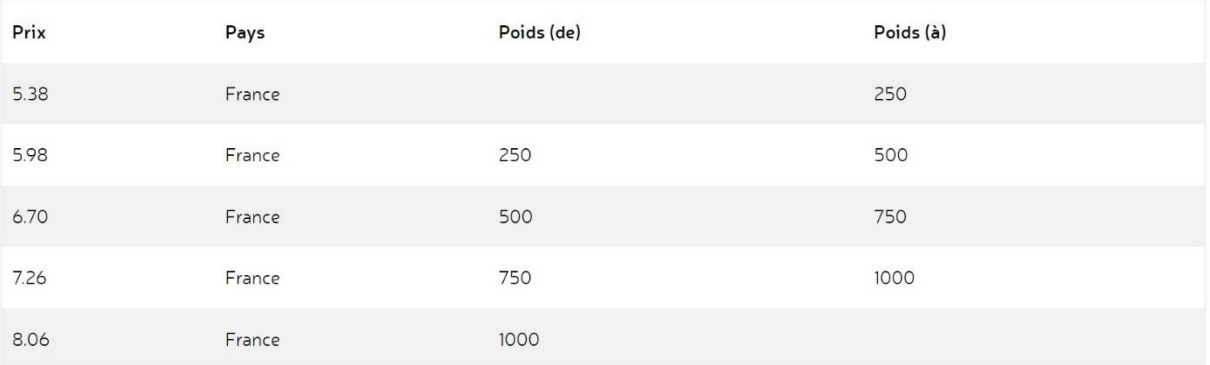

# **PARÁMETROS DE PRUEBA**

**-Compañía API:** BDTEST13

**-Referencia API**: 11

**-Clave API:** PrivateK

# **ETIQUETAS DE IMPRESIÓN**

## **CONFIGURACIÓN**

Para la edición de etiquetas, se deben configurar los siguientes parámetros nativos:

**Store > Configuration > Sales > Shipping settings > Origin**

Rellene todos los campos (lugar donde se almacenan los productos vendidos).

**Store > Configuration > General > General > Store Information**

**-Nombre de la tienda:** el nombre comercial de la tienda

**-Número de teléfono de la tienda:** número de teléfono de la tienda

## **CUADRO DE ETIQUETAS DE MONDIAL RELAY/INPOST**

Una cuadrícula de generación rápida de etiquetas está disponible en el menú Ventas > Mondial Relay > Etiquetas.

Acciones

Dependiendo de la disponibilidad, se ofrecen 4 acciones:

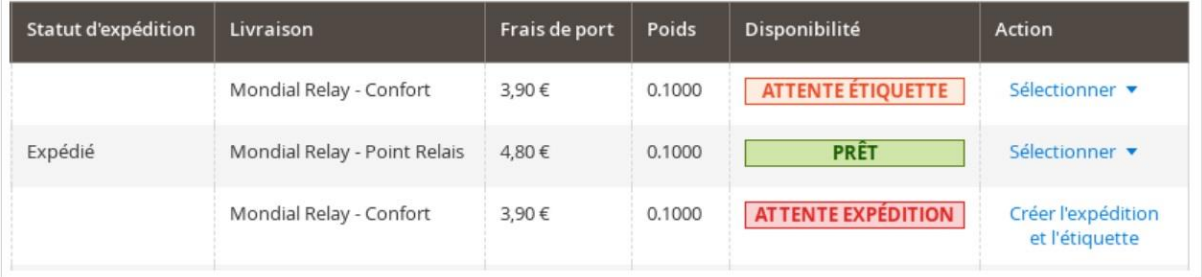

#### ATTENTE EXPÉDITION

**-Crear envío y etiqueta:** Agrega un envío y genera una etiqueta.

#### ATTENTE ÉTIQUETTE

**-Crear etiqueta:** genera una etiqueta.

**-Imprimir el albarán:** Descarga el PDF del albarán (nativo).

PRÊT

**-Imprimir la etiqueta:** Descarga el PDF de la etiqueta.

**-Imprimir el albarán:** Descarga el PDF del albarán (nativo).

#### Estado y peso

Hacer clic en una línea de comando le permite modificar 2 información:

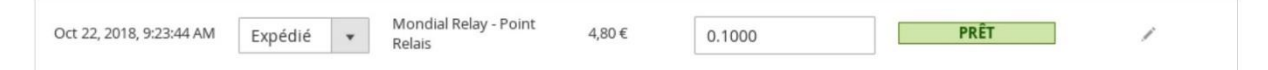

**-Estado del envío:** Permite asociar un estado al envío. Un estado se asocia automáticamente con la creación de la etiqueta. Este estado se debe definir en la configuración.

**-Peso:** Peso del paquete en kgs o lbs. El peso del paquete no se puede cambiar una vez que se ha generado la etiqueta.

#### **Acciones masivas**

Se proponen 5 acciones:

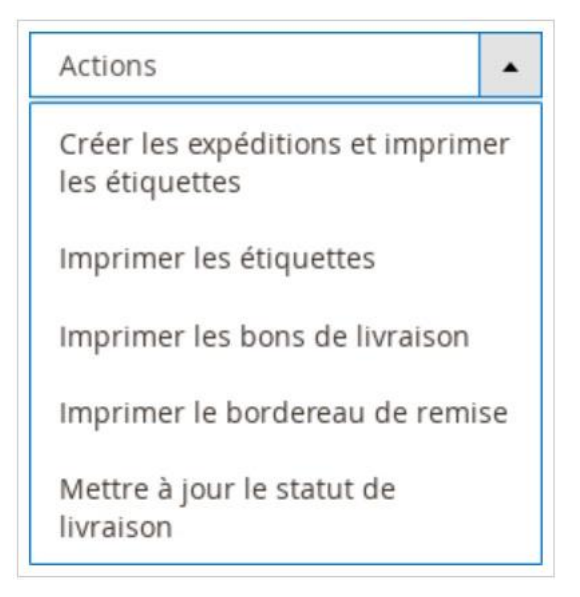

**-Cree envíos e imprima etiquetas:** agregue envíos, genere y luego descargue etiquetas para pedidos seleccionados.

**-Imprimir Etiquetas:** Descarga un archivo PDF que contiene las etiquetas de los pedidos seleccionados.

**-Imprimir albaranes de entrega:** descarga un archivo PDF que contiene albaranes de entrega (nativo).

**-Imprimir comprobante de pago:** descarga un archivo PDF de paquetes para pedidos seleccionados.

**-Actualizar estado de entrega:** cambie el estado de entrega de los pedidos seleccionados.

## Muestra de boleta de pago:

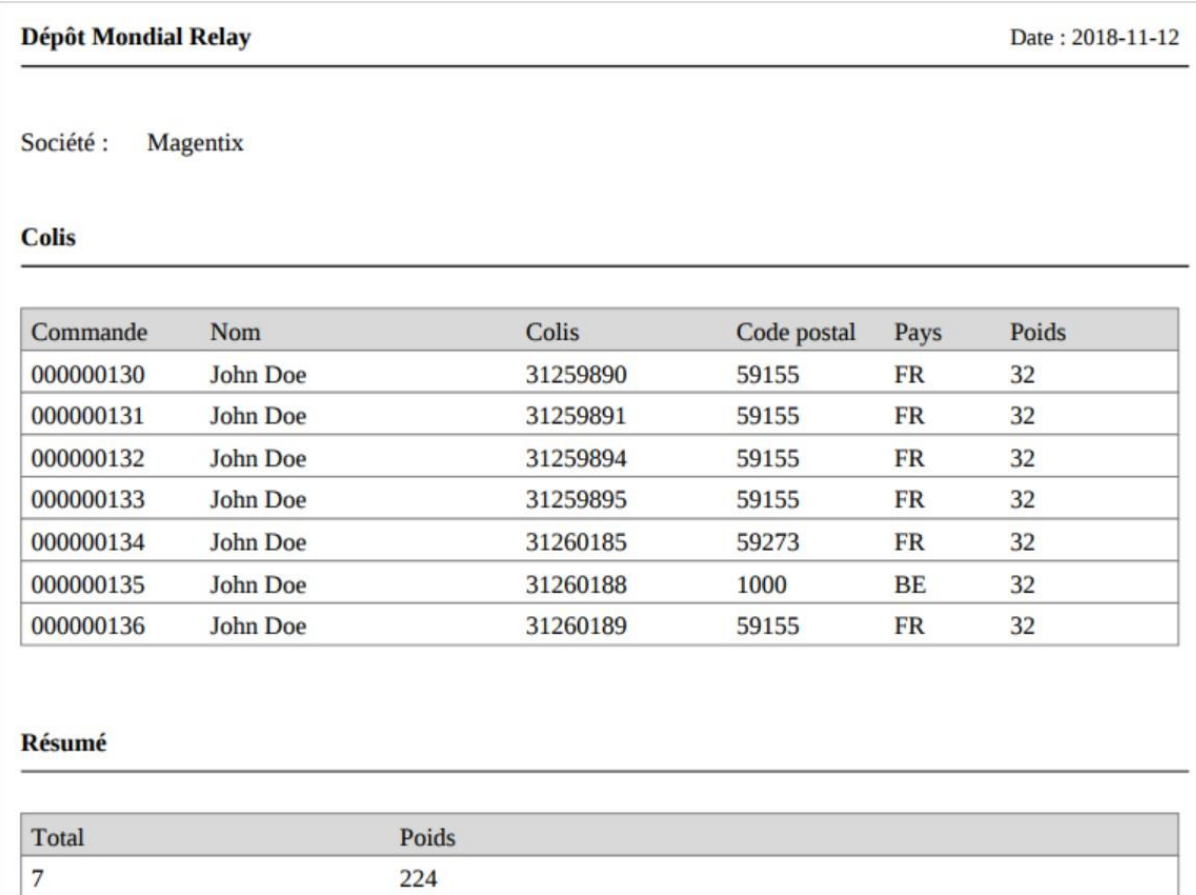

# **CREACIÓN MANUAL**

En la vista de creación de envío del pedido, seleccione la casilla "Crear la etiqueta" (si omite marcar la casilla, la etiqueta se puede generar más tarde).

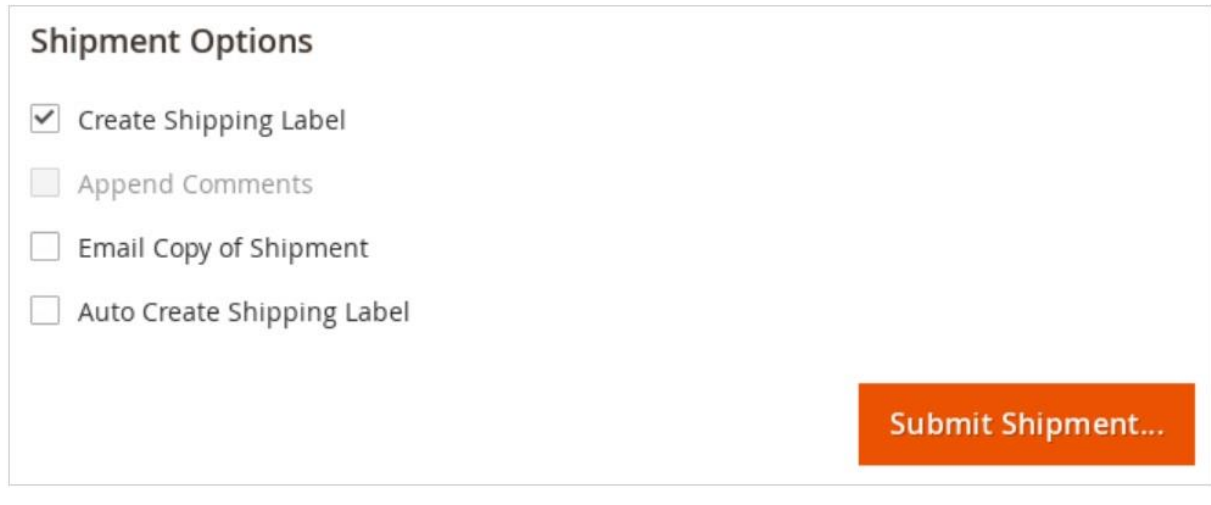

En la siguiente ventana, seleccione los productos para agregar al paquete. Solo puede crear un paquete para el mismo envío. El peso se recupera automáticamente del atributo "peso" de los productos. Puede ajustar manualmente el valor, por ejemplo, para tener en cuenta el peso del embalaje. Seleccione el nivel de seguridad (de 0 a 5). Los demás campos (largo, ancho, profundidad) no se utilizan.

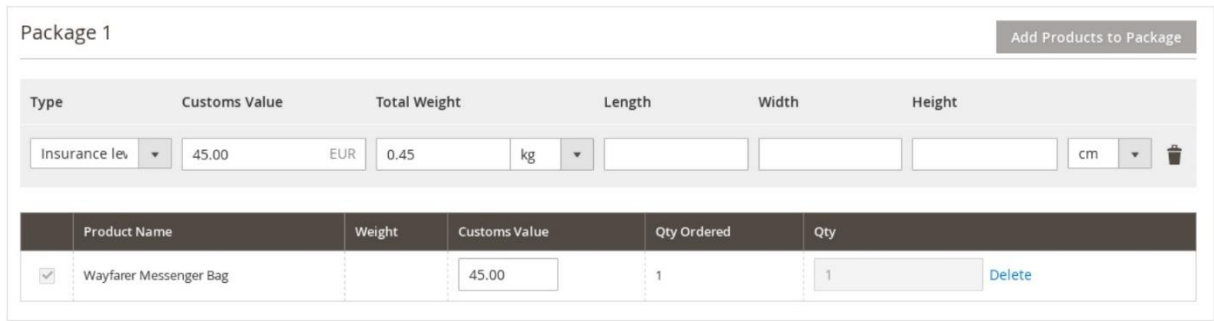

Nota: el peso del paquete se puede ingresar en kilogramos (kgs) o en libras (lbs)

Luego se crea el envío, el número de paquete se asocia automáticamente y se transmite al cliente.

# **CREACIÓN AUTOMÁTICA**

En la vista de creación de envío del pedido, seleccione la casilla "Crear la etiqueta automáticamente" (si omite marcar la casilla, la etiqueta se puede generar más tarde).

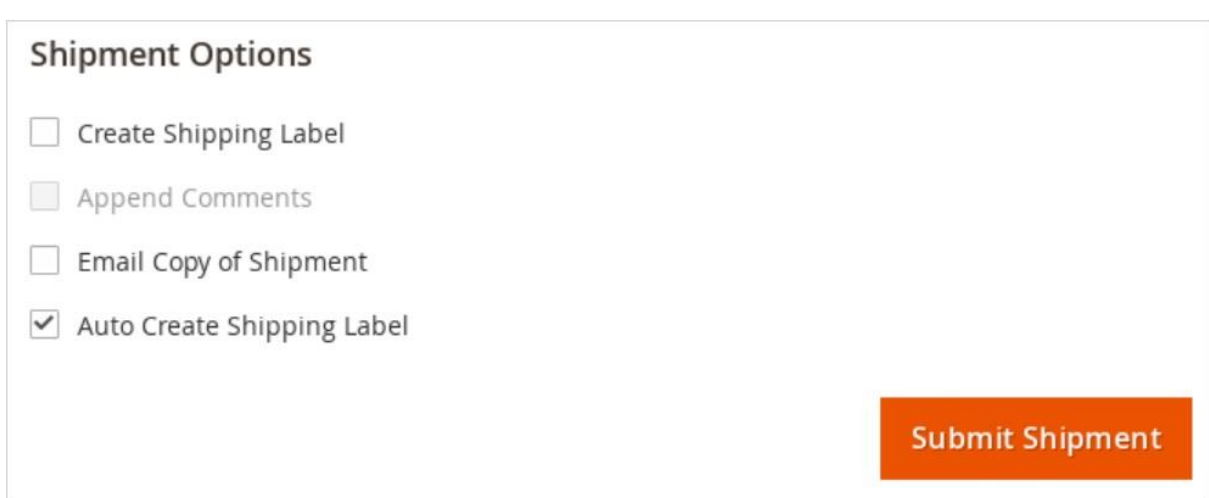

A continuación, la etiqueta se crea automáticamente de acuerdo con los datos del pedido y las configuraciones predeterminadas.

Nota: si ocurre un error al generar la etiqueta, el envío aún se crea. Puede corregir los errores y luego volver a crear la etiqueta manualmente desde la vista de envío.

Finalmente, puede imprimir la etiqueta desde la cuadrícula de pedidos, seleccionando los pedidos relevantes y luego seleccionando la acción "Imprimir etiquetas".

Si el pedido ya contiene un envío, puede generar o volver a generar una etiqueta desde la vista de envío del pedido.

# **ETIQUETAS DE DEVOLUCIÓN**

El módulo le permite al comerciante generar una etiqueta de devolución para un cliente, sin que el cliente tenga que pagar por la entrega.

El cliente entrega el paquete en cualquier Point Relais al Point Relais elegido por el comerciante.

# **Magento EE**

Las etiquetas se pueden generar a través del módulo RMA si está activado (funcionalidad nativa).

La generación de la etiqueta desde el backoffice es posible desde el momento en que al menos un producto ha sido autorizado.

El Point Relais® asociado a la etiqueta es el definido en la configuración**: Stores> Configuration > Sales > Shipping Methods > Mondial Relay > Retour**

El cliente puede obtener e imprimir la etiqueta desde su cuenta de cliente.

# **Magento CE**

La generación de la etiqueta de devolución es posible desde el momento en que se ha enviado el pedido (entrega generada). En la vista del pedido, aparece el botón Devolver Mondial Relay:

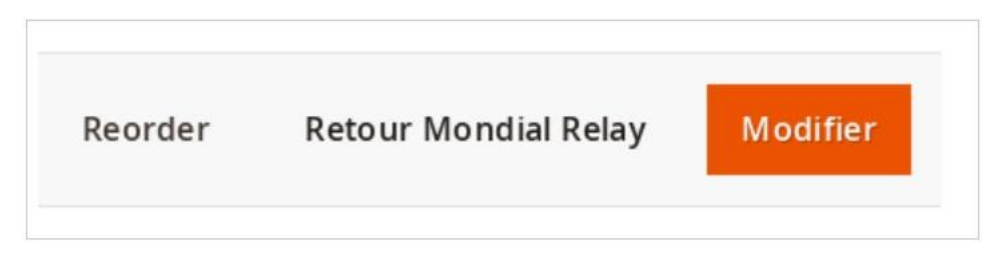

El formulario le permite:

Introduzca la dirección del remitente (se rellena automáticamente a partir de los datos de la dirección de facturación del cliente)

Introduzca la dirección de devolución, solo posible en Point Relais.

La lista de Point Relais® de devolución propuesta se puede modificar desde la configuración: **Stores > Configuration > Sales > Shipping Methods > Mondial Relay > Retour**

**-Código postal (Postcode):** Código postal de los puntos de recogida a ofrecer para la devolución.

**-País (Country):** País de los puntos de recogida a ofrecer para la devolución.

Desde la configuración, la opción Punto de relevo le permite seleccionar un Punto de relevo predeterminado.

La validación del formulario genera la generación de la etiqueta. Es necesario guardar el archivo PDF y enviarlo manualmente al cliente. También se ofrece un enlace de descarga para compartir con el cliente.

# **API**

## **LISTA DE PUNTOS FINALES DE RESTO**

```
GET /V1/guest-carts/:cartId/mondialrelay-pickup
PUT /V1/guest-carts/:cartId/mondialrelay-
pickup/:pickupId/:countryId/:code
DELETE /V1/guest-carts/:cartId/mondialrelay-pickup
GET /V1/carts/mine/mondialrelay-pickup
PUT /V1/carts/mine/mondialrelay-pickup/:pickupId/:countryId/:code
DELETE /V1/carts/mine/mondialrelay-pickup
GET /V1/mondialrelayPickup/:pickupId/:countryId
GET /V1/mondialrelayPickup
GET /V1/mondialrelayPickup/:orderId
```
#### **SOAP**

#### **mondialRelayShippingPickupRepositoryV1**

#### -getList

Recupere la lista de Points Relais según los criterios de búsqueda:

```
['searchCriteria' =>
               ['filterGroups' =>
                             \Gamma ['filters' =>
 [
[ [ [ [ ] ] ] [ [ ] ] [ ] ] [ ] ] [ ] ] [ ] ] [ ] ] [ ] ] [ ] ] [ ] ] [ ] ] [ ] ] [ ] ] [ ] ] [ ] ] [ ] [ ] ]
                                                                                         'field' => 'postcode',
                                                                                          'value' => \bar{5}9450',
\mathbb{R}, \mathbb{R}, \mathbb{R}, \mathbb{R}, \mathbb{R}, \mathbb{R}, \mathbb{R}, \mathbb{R}, \mathbb{R}, \mathbb{R}, \mathbb{R}, \mathbb{R}, \mathbb{R}, \mathbb{R}, \mathbb{R}, \mathbb{R}, \mathbb{R}, \mathbb{R}, \mathbb{R}, \mathbb{R}, \mathbb{R}, \mathbb{R}, \lceil'field' => 'country',
                                                                                           'value' \Rightarrow 'FR',
\mathbb{R}, \mathbb{R}, \mathbb{R}, \mathbb{R}, \mathbb{R}, \mathbb{R}, \mathbb{R}, \mathbb{R}, \mathbb{R}, \mathbb{R}, \mathbb{R}, \mathbb{R}, \mathbb{R}, \mathbb{R}, \mathbb{R}, \mathbb{R}, \mathbb{R}, \mathbb{R}, \mathbb{R}, \mathbb{R}, \mathbb{R}, \mathbb{R}, [ [ [ [ ] ] ] [ [ ] ] [ ] ] [ ] ] [ ] ] [ ] ] [ ] ] [ ] ] [ ] ] [ ] ] [ ] ] [ ] ] [ ] ] [ ] ] [ ] ] [ ] [ ] ]
                                                                                          'field' => 'code',
                                                                                           'value' \Rightarrow '24R',
\mathbb{R}, \mathbb{R}, \mathbb{R}, \mathbb{R}, \mathbb{R}, \mathbb{R}, \mathbb{R}, \mathbb{R}, \mathbb{R}, \mathbb{R}, \mathbb{R}, \mathbb{R}, \mathbb{R}, \mathbb{R}, \mathbb{R}, \mathbb{R}, \mathbb{R}, \mathbb{R}, \mathbb{R}, \mathbb{R}, \mathbb{R}, \mathbb{R},  ]
 ]
                          \Box ]
]
```

```
Lista de valores para el código:
24R: Point Relais® hasta 30 kg
24L: Point Relais® hasta 50kg
DRI: conducir hasta 150 kg
```
-get

Recuperar datos de un Point Relais® según su identificador y país:

```
\mathbb{I}'pickupId' \Rightarrow '001425',
      'countryId' => 'FR'
\, \, \,
```
-save

Asociar el Point Relais® con la cotización:

```
\mathbb{I}\text{Card}' \Rightarrow 1,
'PickupId' => '001425',
    'countryId' => 'FR',
    'code' => '24R',
\mathbf{I}
```
#### -current

Recuperar el Point Relais® asociado a la cotización:

```
\bar{\Gamma}'cartId' \Rightarrow 1
]
```
#### -reset

Eliminar el Point Relais® asociado a la cotización:

```
\begin{bmatrix} 1 & 0 \\ 0 & 1 \end{bmatrix}'cartId' \Rightarrow 1
]
```
#### shippingData

]

Recuperar datos de entrega: código de entrega e identificador de Point Relais®

```
\overline{[}'orderId' \Rightarrow 1
```
## **EJEMPLOS (SOAP)**

```
$token = '12345678912345678912345678912345';
\text{Sopts} = [\text{http'} \Rightarrow [\text{header'} \Rightarrow \text{''Authentication: Bearer'' . $token}];$context = stream context create(Sopts);$request = new SoapClient(
"http://website.magento2.com/index.php/soap/?wsdl&services=mondialRelayShip
pingPickupRepositoryV1",
     ["soap_version" => SOAP 1 2, 'stream_context' => $context]
);
/* Load pickup data */
$token = $request->MondialrelayShippingPickupRepositoryV1Get(
     \sqrt{2}'pickupId' \Rightarrow '001425',
             'countryId' => 'FR'
      ]
);
/* Retrieve list of pickup */
$token = $request->MondialrelayShippingPickupRepositoryV1GetList(
      ['searchCriteria' =>
             ['filterGroups' =>
\mathbb{R}^n and \mathbb{R}^n are \mathbb{R}^n .
                         ['filters' =>
[between the contract of the contract of
 [
                                         'field' => 'postcode',
                                         'value' => '59450',
\mathbb{R}, \mathbb{R} , \mathbb{R} , \mathbb{R} , \mathbb{R} , \mathbb{R} , \mathbb{R} , \mathbb{R} , \mathbb{R}\sqrt{2}'field' => 'country',
                                         'value' \Rightarrow 'FR',
\mathbb{R}, \mathbb{R} , \mathbb{R} , \mathbb{R} , \mathbb{R} , \mathbb{R} , \mathbb{R} , \mathbb{R} , \mathbb{R}\sqrt{2}'field' => 'code',
                                         'value' \Rightarrow '24R',
\mathbb{R}, \mathbb{R} , \mathbb{R} , \mathbb{R} , \mathbb{R} , \mathbb{R} , \mathbb{R} , \mathbb{R} , \mathbb{R}and the state of the state of the state of the state of the state of the state of the state of the state of the
                      \overline{\phantom{a}}\Box\overline{\phantom{a}} ]
);
/* Save pickup for quote */
$token = $request->MondialrelayShippingPickupRepositoryV1Save(
     \sqrt{ }'cartId' \Rightarrow 1,
           'pickupId' \Rightarrow '001425',
           'countryId' => 'FR',
           'code' => '24R'.
      ]
);
/* Retrieve current selected pickup for quote */
$token = $request->MondialrelayShippingPickupRepositoryV1Current(
     \lceil'cartId' \Rightarrow 1,
```

```
 ]
);
/* Delete selected pickup for quote */
$token = $request->MondialrelayShippingPickupRepositoryV1Reset(
    \lfloor'cartId' \Rightarrow 1,
     ]
);
/* Retrieve Shipping Data */
$token = $request->MondialrelayShippingPickupRepositoryV1ShippingData(
    \lceil'orderId' \Rightarrow 1,
     ]
);
```